# VPDN を介した MLPPP の設定例

## 内容

```
概要
前提条件
要件
使用するコンポーネント
設定
ネットワーク図
設定
確認
関連情報
関連するシスコ サポート コミュニティ ディスカッション
```
## 概要

この記事では、クライアントとレイヤ 2 トンネリング プロトコル アクセス コンセントレータ (LNS)間にバーチャル プライベート ダイヤルアップ ネットワーク(VPDN)を介してマルチリ ンク ポイントツーポイント プロトコル(MLPPP)セッションを確立するのに役立つ、クライア ント、LAC およびレイヤ2 トンネリング プロトコル ネットワークサーバ(LNA)の構成につい て説明します。

## 前提条件

### 要件

この設定を行う前に、以下の要件を満たしていることを確認してください。

● エンドツーエンドのレイヤ 1 接続が有効

## 使用するコンポーネント

このドキュメントの内容は、特定のソフトウェアやハードウェアのバージョンに限定されるもの ではありません。

このドキュメントの情報は、特定のラボ環境にあるデバイスに基づいて作成されました。このド キュメントで使用するすべてのデバイスは、初期(デフォルト)設定の状態から起動しています 。対象のネットワークが実稼働中である場合には、どのようなコマンドについても、その潜在的 な影響について確実に理解しておく必要があります。

## 設定

注:このセクションで使用されるコマンドの詳細については、[Command Lookup Tool\(](http://tools.cisco.com/Support/CLILookup/cltSearchAction.do)[登録ユー](http://tools.cisco.com/RPF/register/register.do) [ザ専用\)を使用してください。](http://tools.cisco.com/RPF/register/register.do)

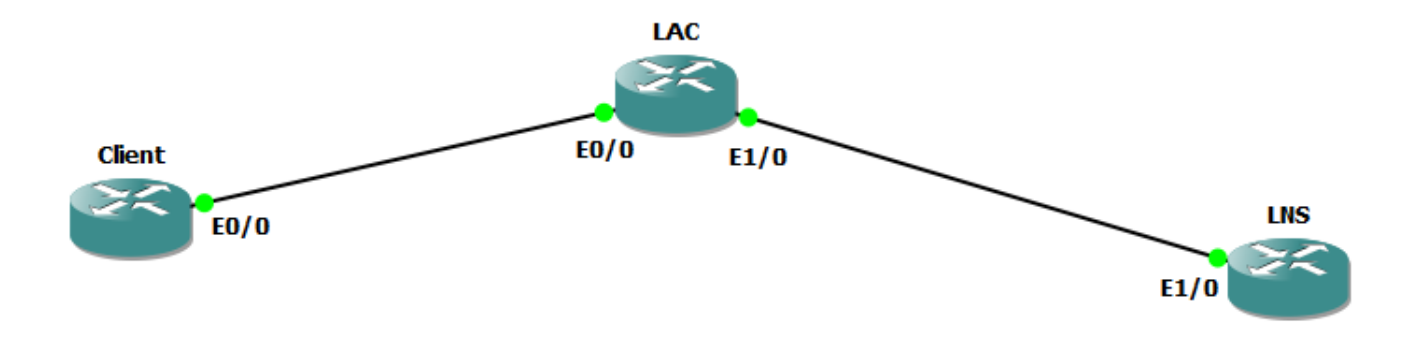

設定

注:PPP またはマルチリンク PPP セッションの開始時における PPP 制御パケット交換の際には 、マルチリンク PPP セッションは、CPE と LNS との間(LAC との間ではなく)でネゴシエー トされます。LAC は、マルチリンク PPP セッションについて認識しません。そのため、CPE が PPP-LCP セッションを開始すると、LCP ネゴシエーションの一部として含まれるマルチリンク (Maximum Receive Reconstructed Unit(MRRU))ネゴシエーションは、LAC が LNS との接 続をまだ確立していない場合(通常は確立していません)に失敗することがあります。 LAC と LNS 間で IP 到達可能性が確立されると、LNS は CPE とマルチリンク(MRRU)LCP オプショ ンを再ネゴシエートし、2 つのピア デバイスがエンドツーエンドのマルチリンク PPP セッショ ンを確立できるようになります。

### クライアントの設定

クライアント ルータの設定の例は次のとおりです。

interface Ethernet0/0

IP

pppoe enable group global

pppoe-client dial-pool-number 1

interface Dialer1

bandwidth 64

ip address negotiated

encapsulation ppp

dialer pool 1

dialer idle-timeout 0

keepalive 30

ppp max-failure 30

ppp chap hostname user@cisco.com

ppp chap password cisco

ppp multilink

no cdp enable

### LAC 設定

IP

LAC ルータの設定例を次に示します。

```
hostname LAC
!
vpdn enable
!
vpdn-group 1
request-dialin
protocol l2tp
domain cisco.com
initiate-to ip 192.168.1.2
no l2tp tunnel authentication
!
bba-group pppoe global
virtual-template 1
!
interface Ethernet0/0
IP
pppoe enable group global
interface Ethernet1/0
ip address 192.168.1.1 255.255.255.0
interface Virtual-Template1
```
ppp authentication chap

ppp multilink

#### LNS の設定

LNS ルータの設定例を次に示します。 vpdn enable ! vpdn-group 1 accept-dialin protocol l2tp virtual-template 1 terminate-from hostname LAC lcp renegotiation on-mismatch no l2tp tunnel authentication ! username user@cisco.com password cisco int loopback0 ip address 10.10.10.10 255.255.255.0 interface Ethernet1/0 ip address 192.168.1.2 255.255.255.0 interface Virtual-Template1 mtu 1492 ip unnumbered Loopback0 peer default ip address pool cisco ppp authentication chap ppp multilink ! ip local pool cisco 10.10.10.11 10.10.10.24

確認

次のデバッグが、クライアント、LAC、LNS で有効であることを確認します。

- PPP ネゴシエーションのデバッグ
- PPPoE イベントのデバッグ
- PPP マルチリンク イベントのデバッグ
- VPDN イベントのデバッグ
- VPDN 発信イベントのデバッグ

#### クライアント ログ:

```
*Jan 14 11:01:12.744: Sending PADI: Interface = Ethernet0/0
*Jan 14 11:01:12.744: PPPoE 0:I PADO R:aabb.cc02.bd00 L:aabb.cc02.bc00
Et0/0
*Jan 14 11:01:14.824:PPPOE:we've got our pado and the pado timer went
off
*Jan 14 11:01:14.824:OUT PADR from PPPoE Session
*Jan 14 11:01:14.825:PPPoE 9:I PADS R:aabb.cc02.bd00 L:aabb.cc02.bc00
Et0/0*Jan 14 11:01:14.825:IN PADS from PPPoE Session
*Jan 14 11:01:14.825:%DIALER-6-BIND:Interface Vi3 bound to profile Di1
*Jan 14 11:01:14.825:PPPOE:Virtual Access interface obtained.
*Jan 14 11:01:14.825:PPPOE:encap string prepared
*Jan 14 11:01:14.825:[0]PPPoE 9:data path set to PPPoE Client
*Jan 14 11:01:14.834:%LINK-3-UPDOWN:Interface Virtual-Access3, changed
state to up
*Jan 14 11:01:14.834:Vi3 PPP:Sending cstate UP notification
*Jan 14 11:01:14.834:Vi3 PPP:Processing CstateUp message
*Jan 14 11:01:14.834:PPP:Alloc Context [2A970D92E8]
*Jan 14 11:01:14.834:ppp14 PPP:Phase is ESTABLISHING
*Jan 14 11:01:14.834:Vi3 PPP:Using dialer call direction
*Jan 14 11:01:14.834:Vi3 PPP:Treating connection as a callout
*Jan 14 11:01:14.834:Vi3 PPP:Session handle[C2000013] Session id[14]
*Jan 14 11:01:14.834:Vi3 LCP:Event[OPEN] State[Initial to Starting]
*Jan 14 11:01:14.834:Vi3 PPP:No remote authentication for call-out
*Jan 14 11:01:14.834:Vi3 LCP:O CONFREQ [Starting] id 1 len 30
*Jan 14 11:01:14.834:Vi3 LCP: MagicNumber 0xBC220EF6 (0x0506BC220EF6)
*Jan 14 11:01:14.835:Vi3 LCP: MRRU 1524 (0x110405F4)
*Jan 14 11:01:14.835:Vi3 LCP: EndpointDisc 1 user@cisco.com
(0x1310017573657240737572662E6F7267)
*Jan 14 11:01:14.835:Vi3 LCP:Event[UP] State[Starting to REQsent]
*Jan 14 11:01:14.835:Vi3 LCP:I CONFREQ [REQsent] id 1 len 29
*Jan 14 11:01:14.835:Vi3 LCP: MRU 1492 (0x010405D4)
*Jan 14 11:01:14.835:Vi3 LCP: AuthProto CHAP (0x0305C22305)
*Jan 14 11:01:14.835:Vi3 LCP: MagicNumber 0xBC21F6F0 (0x0506BC21F6F0)
*Jan 14 11:01:14.835:Vi3 LCP: MRRU 1524 (0x110405F4)
*Jan 14 11:01:14.835:Vi3 LCP: EndpointDisc 1 LAC (0x1306014C4143)
*Jan 14 11:01:14.835:Vi3 LCP:O CONFNAK [REQsent] id 1 len 8
*Jan 14 11:01:14.835:Vi3 LCP: MRU 1500 (0x010405DC)
*Jan 14 11:01:14.835:Vi3 LCP:Event[Receive ConfReq-] State[REQsent to
REQsent]
```
\*Jan 14 11:01:14.835:Vi3 LCP:I CONFACK [REQsent] id 1 len 30 \*Jan 14 11:01:14.835:Vi3 LCP: MagicNumber 0xBC220EF6 (0x0506BC220EF6) \*Jan 14 11:01:14.835:Vi3 LCP: MRRU 1524 (0x110405F4) \*Jan 14 11:01:14.835:Vi3 LCP: EndpointDisc 1 user@cisco.com (0x1310017573657240737572662E6F7267) \*Jan 14 11:01:14.835:Vi3 LCP:Event[Receive ConfAck] State[REQsent to ACKrcvd] \*Jan 14 11:01:14.836:Vi3 LCP:I CONFREQ [ACKrcvd] id 2 len 29 \*Jan 14 11:01:14.836:Vi3 LCP: MRU 1500 (0x010405DC) \*Jan 14 11:01:14.836:Vi3 LCP: AuthProto CHAP (0x0305C22305) \*Jan 14 11:01:14.836:Vi3 LCP: MagicNumber 0xBC21F6F0 (0x0506BC21F6F0) \*Jan 14 11:01:14.836:Vi3 LCP: MRRU 1524 (0x110405F4) \*Jan 14 11:01:14.836:Vi3 LCP: EndpointDisc 1 LAC (0x1306014C4143) \*Jan 14 11:01:14.836:Vi3 LCP:O CONFACK [ACKrcvd] id 2 len 29 \*Jan 14 11:01:14.836:Vi3 LCP: MRU 1500 (0x010405DC) \*Jan 14 11:01:14.836:Vi3 LCP: AuthProto CHAP (0x0305C22305) \*Jan 14 11:01:14.836:Vi3 LCP: MagicNumber 0xBC21F6F0 (0x0506BC21F6F0) \*Jan 14 11:01:14.836:Vi3 LCP: MRRU 1524 (0x110405F4) \*Jan 14 11:01:14.836:Vi3 LCP: EndpointDisc 1 LAC (0x1306014C4143) \*Jan 14 11:01:14.836:Vi3 LCP:Event[Receive ConfReq+] State[ACKrcvd to Open] \*Jan 14 11:01:14.854:Vi3 PPP:Phase is AUTHENTICATING, by the peer \*Jan 14 11:01:14.854:Vi3 LCP:State is Open \*Jan 14 11:01:14.856:Vi3 CHAP:I CHALLENGE id 1 len 24 from "LAC" \*Jan 14 11:01:14.856:Vi3 CHAP:Using hostname from interface CHAP \*Jan 14 11:01:14.856:Vi3 CHAP:Using password from interface CHAP \*Jan 14 11:01:14.856:Vi3 CHAP:O RESPONSE id 1 len 34 from "user@cisco.com" \*Jan 14 11:01:14.861:Vi3 LCP:I CONFREQ [Open] id 1 len 39 \*Jan 14 11:01:14.861:Vi3 LCP: MRU 1492 (0x010405D4) \*Jan 14 11:01:14.861:Vi3 LCP: AuthProto CHAP (0x0305C22305) \*Jan 14 11:01:14.861:Vi3 LCP: MagicNumber 0xBC21E526 (0x0506BC21E526) \*Jan 14 11:01:14.861:Vi3 LCP: MRRU 1524 (0x110405F4) \*Jan 14 11:01:14.861:Vi3 LCP: EndpointDisc 1 user@cisco.com (0x1310017573657240737572662E6F7267) \*Jan 14 11:01:14.861:Vi3 PPP DISC:PPP Renegotiating \*Jan 14 11:01:14.861:PPP:NET STOP send to AAA. \*Jan 14 11:01:14.861:Vi3 LCP:Event[LCP Reneg] State[Open to Open] \*Jan 14 11:01:14.861:Vi3 LCP:Event[DOWN] State[Open to Starting] \*Jan 14 11:01:14.861:Vi3 PPP:Phase is DOWN \*Jan 14 11:01:14.861:PPP:Alloc Context [2A970D9898] \*Jan 14 11:01:14.861:ppp14 PPP:Phase is ESTABLISHING \*Jan 14 11:01:14.861:Vi3 PPP:Using dialer call direction \*Jan 14 11:01:14.861:Vi3 PPP:Treating connection as a callout \*Jan 14 11:01:14.861:Vi3 PPP:Session handle[2B000014] Session id[14] \*Jan 14 11:01:14.861:Vi3 LCP:Event[OPEN] State[Initial to Starting] \*Jan 14 11:01:14.861:Vi3 PPP:No remote authentication for call-out \*Jan 14 11:01:14.861:Vi3 LCP:O CONFREQ [Starting] id 1 len 30 \*Jan 14 11:01:14.861:Vi3 LCP: MagicNumber 0xBC220F12 (0x0506BC220F12) \*Jan 14 11:01:14.861:Vi3 LCP: MRRU 1524 (0x110405F4) \*Jan 14 11:01:14.861:Vi3 LCP: EndpointDisc 1 user@cisco.com (0x1310017573657240737572662E6F7267) \*Jan 14 11:01:14.862:Vi3 LCP:Event[UP] State[Starting to REQsent]

\*Jan 14 11:01:14.862:Vi3 LCP:I CONFREQ [REQsent] id 1 len 39 \*Jan 14 11:01:14.862:Vi3 LCP: MRU 1492 (0x010405D4) \*Jan 14 11:01:14.862:Vi3 LCP: AuthProto CHAP (0x0305C22305) \*Jan 14 11:01:14.862:Vi3 LCP: MagicNumber 0xBC21E526 (0x0506BC21E526) \*Jan 14 11:01:14.862:Vi3 LCP: MRRU 1524 (0x110405F4) \*Jan 14 11:01:14.862:Vi3 LCP: EndpointDisc 1 user@cisco.com (0x1310017573657240737572662E6F7267) \*Jan 14 11:01:14.862:Vi3 PPP:Remote endpoint user@cisco.com invalid, matches local value \*Jan 14 11:01:14.862:Vi3 LCP:O CONFNAK [REQsent] id 1 len 8 \*Jan 14 11:01:14.862:Vi3 LCP: MRU 1500 (0x010405DC) \*Jan 14 11:01:14.862:Vi3 LCP:Event[Receive ConfReq-] State[REQsent to REQsent] \*Jan 14 11:01:14.862:Vi3 LCP:I CONFACK [REQsent] id 1 len 30 \*Jan 14 11:01:14.862:Vi3 LCP: MagicNumber 0xBC220F12 (0x0506BC220F12) \*Jan 14 11:01:14.862:Vi3 LCP: MRRU 1524 (0x110405F4) \*Jan 14 11:01:14.862:Vi3 LCP: EndpointDisc 1 user@cisco.com (0x1310017573657240737572662E6F7267) \*Jan 14 11:01:14.862:Vi3 LCP:Event[Receive ConfAck] State[REQsent to ACKrcvd] \*Jan 14 11:01:14.862:Vi3 LCP:I CONFREQ [ACKrcvd] id 2 len 39 \*Jan 14 11:01:14.862:Vi3 LCP: MRU 1500 (0x010405DC) \*Jan 14 11:01:14.862:Vi3 LCP: AuthProto CHAP (0x0305C22305) \*Jan 14 11:01:14.862:Vi3 LCP: MagicNumber 0xBC21E526 (0x0506BC21E526) \*Jan 14 11:01:14.862:Vi3 LCP: MRRU 1524 (0x110405F4) \*Jan 14 11:01:14.862:Vi3 LCP: EndpointDisc 1 user@cisco.com (0x1310017573657240737572662E6F7267) \*Jan 14 11:01:14.862:Vi3 PPP:Remote endpoint user@cisco.com invalid, matches local value \*Jan 14 11:01:14.862:Vi3 LCP:O CONFACK [ACKrcvd] id 2 len 39 \*Jan 14 11:01:14.862:Vi3 LCP: MRU 1500 (0x010405DC) \*Jan 14 11:01:14.862:Vi3 LCP: AuthProto CHAP (0x0305C22305) \*Jan 14 11:01:14.862:Vi3 LCP: MagicNumber 0xBC21E526 (0x0506BC21E526) \*Jan 14 11:01:14.862:Vi3 LCP: MRRU 1524 (0x110405F4) \*Jan 14 11:01:14.862:Vi3 LCP: EndpointDisc 1 user@cisco.com (0x1310017573657240737572662E6F7267) \*Jan 14 11:01:14.862:Vi3 LCP:Event[Receive ConfReq+] State[ACKrcvd to Open] \*Jan 14 11:01:14.884:Vi3 PPP:Phase is AUTHENTICATING, by the peer \*Jan 14 11:01:14.884:Vi3 LCP:State is Open \*Jan 14 11:01:14.895:Vi3 CHAP:I CHALLENGE id 2 len 27 from "LNS" \*Jan 14 11:01:14.895:Vi3 CHAP:Using hostname from interface CHAP \*Jan 14 11:01:14.895:Vi3 CHAP:Using password from interface CHAP \*Jan 14 11:01:14.895:Vi3 CHAP:O RESPONSE id 2 len 34 from "user@cisco.com" \*Jan 14 11:01:14.896:Vi3 CHAP:I SUCCESS id 2 len 4 \*Jan 14 11:01:14.896:Vi3 PPP:Phase is FORWARDING, Attempting Forward \*Jan 14 11:01:14.897:Vi3 PPP:Phase is ESTABLISHING, Finish LCP \*Jan 14 11:01:14.897:Vi3 MLP:Request add link to bundle \*Jan 14 11:01:14.897:Vi3 PPP:Phase is VIRTUALIZED \*Jan 14 11:01:14.897:Vi3 MLP:Adding link to bundle \*Jan 14 11:01:14.897:Vi3 MLP:Requested bundle vaccess creation \*Jan 14 11:01:14.897:Vi3 MLP:Determine clone source for SSS

\*Jan 14 11:01:14.897:Vi3 MLP:Clone from dialer profile Di1 \*Jan 14 11:01:14.897:Vi3 MLP:Determine clone source for SSS \*Jan 14 11:01:14.897:Vi3 MLP:Clone from dialer profile Di1 \*Jan 14 11:01:14.897:Vi3 MLP:SSS connect, bundle interface Vi4 \*Jan 14 11:01:14.897:PPP:Alloc Context [2A970D95C0] \*Jan 14 11:01:14.897:ppp15 PPP:Phase is ESTABLISHING \*Jan 14 11:01:14.897:Vi4 MLP:Changing bundle bandwidth from 100000 to 64 \*Jan 14 11:01:14.897:Vi4 MLP:Bandwidth manually configured, updating lost frag timeout on bundle \*Jan 14 11:01:14.897:Vi4 MLP:Increasing lost frag timeout from 100 to 1524 ms due to slippage constraints \*Jan 14 11:01:14.897:Vi4 MLP:Increasing lost frag timeout from 100 to 1524 ms due to slippage constraints \*Jan 14 11:01:14.897:%DIALER-6-BIND:Interface Vi4 bound to profile Di1 \*Jan 14 11:01:14.897:Vi4 MLP:Added to dialer pool Di1 \*Jan 14 11:01:14.897:Vi4 MLP:Ready to finish adding link Vi3 to bundle \*Jan 14 11:01:14.897:Vi4 MLP:Update bundle bandwidth 64 set 64 \*Jan 14 11:01:14.897:Vi3 MLP:Change transmit status from Init to Enabled, transmit links 1 \*Jan 14 11:01:14.897:Vi4 MLP:Idle timer running, restart \*Jan 14 11:01:14.897:Vi4 MLP:Added first link Vi3 to bundle LNS \*Jan 14 11:01:14.897:Vi4 MLP:Increasing lost frag timeout from 100 to 1524 ms due to slippage constraints \*Jan 14 11:01:14.898:Vi3 MLP:Updating bundle's PPP handle[0x6F000015] in SSS context \*Jan 14 11:01:14.898:%LINEPROTO-5-UPDOWN:Line protocol on Interface Virtual-Access3, changed state to up \*Jan 14 11:01:14.898:Vi4 MLP:Received segment updated message for bundle \*Jan 14 11:01:14.914:%LINK-3-UPDOWN:Interface Virtual-Access4, changed state to up \*Jan 14 11:01:14.914:Vi4 PPP:Force LCP OPEN on MLP Bundle \*Jan 14 11:01:14.914:Vi4 PPP:Phase is UP \*Jan 14 11:01:14.914:Vi4 IPCP:CP[] \*Jan 14 11:01:14.914:Vi4 IPCP:Event[OPEN] State[Initial to Starting] \*Jan 14 11:01:14.914:Vi4 IPCP:O CONFREQ [Starting] id 1 len 10 \*Jan 14 11:01:14.914:Vi4 IPCP: Address 0.0.0.0 (0x030600000000) \*Jan 14 11:01:14.914:Vi4 IPCP:Event[UP] State[Starting to REQsent] \*Jan 14 11:01:14.915:Vi4 IPCP:I CONFREQ [REQsent] id 1 len 10 \*Jan 14 11:01:14.915:Vi4 IPCP: Address 10.10.10.10 (0x03060A0A0A0A) \*Jan 14 11:01:14.915:Vi4 IPCP:O CONFACK [REQsent] id 1 len 10 \*Jan 14 11:01:14.915:Vi4 IPCP: Address 10.10.10.10 (0x03060A0A0A0A) \*Jan 14 11:01:14.915:Vi4 IPCP:Event[Receive ConfReq+] State[REQsent to ACKsent] \*Jan 14 11:01:14.915:%LINEPROTO-5-UPDOWN:Line protocol on Interface Virtual-Access4, changed state to up \*Jan 14 11:01:14.915:Vi4 IPCP:I CONFNAK [ACKsent] id 1 len 10 \*Jan 14 11:01:14.915:Vi4 IPCP: Address 10.10.10.18 (0x03060A0A0A12) \*Jan 14 11:01:14.915:Vi4 IPCP:O CONFREQ [ACKsent] id 2 len 10 \*Jan 14 11:01:14.915:Vi4 IPCP: Address 10.10.10.18 (0x03060A0A0A12) \*Jan 14 11:01:14.915:Vi4 IPCP:Event[Receive ConfNak/Rej] State[ACKsent to ACKsent] \*Jan 14 11:01:14.936:Vi4 IPCP:I CONFACK [ACKsent] id 2 len 10 \*Jan 14 11:01:14.936:Vi4 IPCP: Address 10.10.10.18 (0x03060A0A0A12)

\*Jan 14 11:01:14.936:Vi4 IPCP:Event[Receive ConfAck] State[ACKsent to Open] \*Jan 14 11:01:14.954:Vi4 IPCP:State is Open \*Jan 14 11:01:14.954:Di1 IPCP:Install negotiated IP interface address 10.10.10.18 \*Jan 14 11:01:14.954:Di1 Added to neighbor route AVL tree:topoid 0, address 10.10.10.10 \*Jan 14 11:01:14.954:Di1 IPCP:Install route to 10.10.10.10

#### **Client#show ppp all**

Interface/ID OPEN+ Nego\* Fail- Stage Peer Address Peer Name — — — — Vi4 IPCP+ LocalT 10.10.10.10 LNS Vi3 LCP+ LocalT 10.10.10.10 LNS **Client#show ppp multilink** Virtual-Access4 Bundle name:LNS Remote Username:LNS Remote Endpoint Discriminator:[1] user@cisco.com Local Username:user@cisco.com Local Endpoint Discriminator:[1] user@cisco.com Bundle up for 00:00:17, total bandwidth 64, load 1/255 Receive buffer limit 12192 bytes, frag timeout 1524 ms Dialer interface is Dialer1 0/0 fragments/bytes in reassembly list 0 lost fragments, 0 reordered 0/0 discarded fragments/bytes, 0 lost received 0x3 received sequence, 0x0 sent sequence Member links:1 (max 255, min not set) Vi3, since 00:00:17 No inactive multilink interfaces

#### **LAC**

 $*$ Jan 14 11:01:12.744: PPPoE 0:I PADI R:aabb.cc02.bc00 L:ffff.ffff.ffff  $Et0/0$ \*Jan 14 11:01:12.744:Service tag:NULL Tag \*Jan 14 11:01:12.744:PPPoE 0:O PADO, R:aabb.cc02.bd00 L:aabb.cc02.bc00  $E$ t $0/0$ \*Jan 14 11:01:12.744:Service tag:NULL Tag \*Jan 14 11:01:14.824:PPPoE 0:I PADR R:aabb.cc02.bc00 L:aabb.cc02.bd00  $E_t$ <sub>0</sub> $/0$ \*Jan 14 11:01:14.824:Service tag:NULL Tag \*Jan 14 11:01:14.824:PPPOE:encap string prepared \*Jan 14 11:01:14.824:[9]PPPoE 9:Access IE handle allocated \*Jan 14 11:01:14.824:[9]PPPoE 9:AAA unique ID 17 allocated \*Jan 14 11:01:14.824:[9]PPPoE 9:No AAA accounting method list \*Jan 14 11:01:14.824:[9]PPPoE 9:Service request sent to SSS \*Jan 14 11:01:14.824:[9]PPPoE 9:Created, Service:None R:aabb.cc02.bd00 L:aabb.cc02.bc00 Et0/0 \*Jan 14 11:01:14.825:[9]PPPoE 9:State NAS\_PORT\_POLICY\_INQUIRY Event SSS MORE KEYS \*Jan 14 11:01:14.825:PPP:Alloc Context [2A970D9898] \*Jan 14 11:01:14.825:ppp9 PPP:Phase is ESTABLISHING \*Jan 14 11:01:14.825:[9]PPPoE 9:data path set to PPP \*Jan 14 11:01:14.825:[9]PPPoE 9:Segment (SSS class):PROVISION \*Jan 14 11:01:14.825:[9]PPPoE 9:State PROVISION\_PPP Event SSM PROVISIONED \*Jan 14 11:01:14.825:[9]PPPoE 9:O PADS R:aabb.cc02.bc00 L:aabb.cc02.bd00  $Et0/0$ \*Jan 14 11:01:14.825:ppp9 PPP:Using vpn set call direction \*Jan 14 11:01:14.825:ppp9 PPP:Treating connection as a callin \*Jan 14 11:01:14.825:ppp9 PPP:Session handle[B4000009] Session id[9]

\*Jan 14 11:01:14.825:ppp9 LCP:Event[OPEN] State[Initial to Starting] \*Jan 14 11:01:14.825:ppp9 PPP LCP:Enter passive mode, state[Stopped] \*Jan 14 11:01:14.835:ppp9 LCP:I CONFREQ [Stopped] id 1 len 30 \*Jan 14 11:01:14.835:ppp9 LCP: MagicNumber 0xBC220EF6 (0x0506BC220EF6) \*Jan 14 11:01:14.835:ppp9 LCP: MRRU 1524 (0x110405F4) \*Jan 14 11:01:14.835:ppp9 LCP: EndpointDisc 1 user@cisco.com (0x1310017573657240737572662E6F7267) \*Jan 14 11:01:14.835:ppp9 LCP:O CONFREQ [Stopped] id 1 len 29 \*Jan 14 11:01:14.835:ppp9 LCP: MRU 1492 (0x010405D4) \*Jan 14 11:01:14.835:ppp9 LCP: AuthProto CHAP (0x0305C22305) \*Jan 14 11:01:14.835:ppp9 LCP: MagicNumber 0xBC21F6F0 (0x0506BC21F6F0) \*Jan 14 11:01:14.835:ppp9 LCP: MRRU 1524 (0x110405F4) \*Jan 14 11:01:14.835:ppp9 LCP: EndpointDisc 1 LAC (0x1306014C4143) \*Jan 14 11:01:14.835:ppp9 LCP:O CONFACK [Stopped] id 1 len 30 \*Jan 14 11:01:14.835:ppp9 LCP: MagicNumber 0xBC220EF6 (0x0506BC220EF6) \*Jan 14 11:01:14.835:ppp9 LCP: MRRU 1524 (0x110405F4) \*Jan 14 11:01:14.835:ppp9 LCP: EndpointDisc 1 user@cisco.com (0x1310017573657240737572662E6F7267) \*Jan 14 11:01:14.835:ppp9 LCP:Event[Receive ConfReq+] State[Stopped to ACKsent] \*Jan 14 11:01:14.836:ppp9 LCP:I CONFNAK [ACKsent] id 1 len 8 \*Jan 14 11:01:14.836:ppp9 LCP: MRU 1500 (0x010405DC) \*Jan 14 11:01:14.836:ppp9 LCP:O CONFREQ [ACKsent] id 2 len 29 \*Jan 14 11:01:14.836:ppp9 LCP: MRU 1500 (0x010405DC) \*Jan 14 11:01:14.836:ppp9 LCP: AuthProto CHAP (0x0305C22305) \*Jan 14 11:01:14.836:ppp9 LCP: MagicNumber 0xBC21F6F0 (0x0506BC21F6F0) \*Jan 14 11:01:14.836:ppp9 LCP: MRRU 1524 (0x110405F4) \*Jan 14 11:01:14.836:ppp9 LCP: EndpointDisc 1 LAC (0x1306014C4143)

\*Jan 14 11:01:14.836:ppp9 LCP:Event[Receive ConfNak/Rej] State[ACKsent to ACKsent]

\*Jan 14 11:01:14.836:ppp9 LCP:I CONFACK [ACKsent] id 2 len 29

\*Jan 14 11:01:14.836:ppp9 LCP: MRU 1500 (0x010405DC)

\*Jan 14 11:01:14.836:ppp9 LCP: AuthProto CHAP (0x0305C22305)

\*Jan 14 11:01:14.836:ppp9 LCP: MagicNumber 0xBC21F6F0 (0x0506BC21F6F0)

\*Jan 14 11:01:14.836:ppp9 LCP: MRRU 1524 (0x110405F4)

\*Jan 14 11:01:14.836:ppp9 LCP: EndpointDisc 1 LAC (0x1306014C4143)

\*Jan 14 11:01:14.836:ppp9 LCP:Event[Receive ConfAck] State[ACKsent to Open]

\*Jan 14 11:01:14.856:ppp9 PPP:Phase is AUTHENTICATING, by this end

\*Jan 14 11:01:14.856:ppp9 CHAP:O CHALLENGE id 1 len 24 from "LAC"

\*Jan 14 11:01:14.856:ppp9 LCP:State is Open

\*Jan 14 11:01:14.856:ppp9 CHAP:I RESPONSE id 1 len 34 from "user@cisco.com"

\*Jan 14 11:01:14.856:ppp9 PPP:Phase is FORWARDING, Attempting Forward

\*Jan 14 11:01:14.856:VPDN CALL [uid:9]:Requesting connection

\*Jan 14 11:01:14.856:VPDN CALL [uid:9]:Call request sent

\*Jan 14 11:01:14.857:[9]PPPoE 9:Access IE nas port called

\*Jan 14 11:01:14.857:VPDN uid:9 Obtained connect speeds are TX(10000000) RX(10000000)

\*Jan 14 11:01:14.857:VPDN uid:9 Obtained connect speeds are TX(10000000) RX(10000000)

\*Jan 14 11:01:14.857:VPDN uid:9 L2TUN socket session connect requested for socket handle F600000C

\*Jan 14 11:01:14.857:VPDN uid:9 Setting up dataplane for L2-L2, no idb

\*Jan 14 11:01:14.857:VPDN MGR [uid:9]:Initiating compulsory connection to 192.168.1.2

\*Jan 14 11:01:14.857:[9]PPPoE 9:State LCP\_NEGOTIATION Event PPP FORWARDING

\*Jan 14 11:01:14.857:[9]PPPoE 9:Segment (SSS class):UPDATED

\*Jan 14 11:01:14.857:[9]PPPoE 9:SSS switch updated \*Jan 14 11:01:14.859:VPDN Received L2TUN socket message Status \*Jan 14 11:01:14.859:VPDN uid:9 cannot find swidb for session \*Jan 14 11:01:14.859:[9]PPPoE 9:Segment (SSS class):BOUND \*Jan 14 11:01:14.859:[9]PPPoE 9:data path set to SSS Switch \*Jan 14 11:01:14.859:VPDN Received L2TUN socket message Connected \*Jan 14 11:01:14.859:VPDN MGR [uid:9]:Succeed to forward user@cisco.com \*Jan 14 11:01:14.859:VPDN uid:9 VPDN session up \*Jan 14 11:01:14.859:VPDN CALL [uid:9]:Connection succeeded \*Jan 14 11:01:14.860:ppp9 PPP:Phase is FORWARDED, Session Forwarded \*Jan 14 11:01:14.860:[9]PPPoE 9:State LCP\_NEGOTIATION Event PPP FORWARDED

\*Jan 14 11:01:14.860:[9]PPPoE 9:Connected Forwarded

#### **LAC#show ppp all**

Interface/ID OPEN+ Nego\* Fail- Stage Peer Address Peer Name

— — — —

0xB4000009 LCP+ CHAP\* Fwded 0.0.0.0 user@cisco.com

#### **LAC#show ppp multilink**

No active bundles

No inactive multilink interfaces

#### **LNS**

\*Jan 14 11:01:14.858:VPDN Received L2TUN socket message Incoming \*Jan 14 11:01:14.859:VPDN uid:13 L2TUN socket session accept requested \*Jan 14 11:01:14.859:VPDN uid:13 Setting up dataplane for L2-L2, no idb \*Jan 14 11:01:14.860:VPDN Received L2TUN socket message Connected \*Jan 14 11:01:14.860:VPDN uid:13 VPDN session up \*Jan 14 11:01:14.860:PPP:Alloc Context [2A970D95C0]

\*Jan 14 11:01:14.860:ppp13 PPP:Phase is ESTABLISHING \*Jan 14 11:01:14.860:ppp13 LCP:Event[Jam Start] State[Initial to Closed] \*Jan 14 11:01:14.860:ppp13 LCP:I FORCED rcvd CONFACK len 29 \*Jan 14 11:01:14.861:ppp13 LCP: MRU 1500 (0x010405DC) \*Jan 14 11:01:14.861:ppp13 LCP: AuthProto CHAP (0x0305C22305) \*Jan 14 11:01:14.861:ppp13 LCP: MagicNumber 0xBC21F6F0 (0x0506BC21F6F0) \*Jan 14 11:01:14.861:ppp13 LCP: MRRU 1524 (0x110405F4) \*Jan 14 11:01:14.861:ppp13 LCP: EndpointDisc 1 LAC (0x1306014C4143) \*Jan 14 11:01:14.861:ppp13 PPP:LCP not accepting rcv CONFACK \*Jan 14 11:01:14.861:ppp13 LCP:I FORCED sent CONFACK len 30 \*Jan 14 11:01:14.861:ppp13 LCP: MagicNumber 0xBC220EF6 (0x0506BC220EF6) \*Jan 14 11:01:14.861:ppp13 LCP: MRRU 1524 (0x110405F4) \*Jan 14 11:01:14.861:ppp13 LCP: EndpointDisc 1 user@cisco.com (0x1310017573657240737572662E6F7267) \*Jan 14 11:01:14.861:ppp13 LCP:Event[DOWN] State[Closed to Initial] \*Jan 14 11:01:14.861:ppp13 LCP:Event[CLOSE] State[Initial to Initial] \*Jan 14 11:01:14.861:ppp13 LCP:Event[OPEN] State[Initial to Starting] \*Jan 14 11:01:14.861:ppp13 LCP:O CONFREQ [Starting] id 1 len 39 \*Jan 14 11:01:14.861:ppp13 LCP: MRU 1492 (0x010405D4) \*Jan 14 11:01:14.861:ppp13 LCP: AuthProto CHAP (0x0305C22305) \*Jan 14 11:01:14.861:ppp13 LCP: MagicNumber 0xBC21E526 (0x0506BC21E526) \*Jan 14 11:01:14.861:ppp13 LCP: MRRU 1524 (0x110405F4) \*Jan 14 11:01:14.861:ppp13 LCP: EndpointDisc 1 user@cisco.com (0x1310017573657240737572662E6F7267) \*Jan 14 11:01:14.861:ppp13 LCP:Event[UP] State[Starting to REQsent] \*Jan 14 11:01:14.862:ppp13 LCP:I CONFREQ [REQsent] id 1 len 30

\*Jan 14 11:01:14.862:ppp13 LCP: MagicNumber 0xBC220F12 (0x0506BC220F12) \*Jan 14 11:01:14.862:ppp13 LCP: MRRU 1524 (0x110405F4) \*Jan 14 11:01:14.862:ppp13 LCP: EndpointDisc 1 user@cisco.com (0x1310017573657240737572662E6F7267) \*Jan 14 11:01:14.862:ppp13 PPP:Remote endpoint user@cisco.com invalid, matches local value \*Jan 14 11:01:14.862:ppp13 LCP:O CONFACK [REQsent] id 1 len 30 \*Jan 14 11:01:14.862:ppp13 LCP: MagicNumber 0xBC220F12 (0x0506BC220F12) \*Jan 14 11:01:14.862:ppp13 LCP: MRRU 1524 (0x110405F4) \*Jan 14 11:01:14.862:ppp13 LCP: EndpointDisc 1 user@cisco.com (0x1310017573657240737572662E6F7267) \*Jan 14 11:01:14.862:ppp13 LCP:Event[Receive ConfReq+] State[REQsent to ACKsent] \*Jan 14 11:01:14.862:ppp13 LCP:I CONFNAK [ACKsent] id 1 len 8 \*Jan 14 11:01:14.862:ppp13 LCP: MRU 1500 (0x010405DC) \*Jan 14 11:01:14.862:ppp13 LCP:O CONFREQ [ACKsent] id 2 len 39 \*Jan 14 11:01:14.862:ppp13 LCP: MRU 1500 (0x010405DC) \*Jan 14 11:01:14.862:ppp13 LCP: AuthProto CHAP (0x0305C22305) \*Jan 14 11:01:14.862:ppp13 LCP: MagicNumber 0xBC21E526 (0x0506BC21E526) \*Jan 14 11:01:14.862:ppp13 LCP: MRRU 1524 (0x110405F4) \*Jan 14 11:01:14.862:ppp13 LCP: EndpointDisc 1 user@cisco.com (0x1310017573657240737572662E6F7267) \*Jan 14 11:01:14.862:ppp13 LCP:Event[Receive ConfNak/Rej] State[ACKsent to ACKsent] \*Jan 14 11:01:14.863:ppp13 LCP:I CONFACK [ACKsent] id 2 len 39 \*Jan 14 11:01:14.863:ppp13 LCP: MRU 1500 (0x010405DC) \*Jan 14 11:01:14.863:ppp13 LCP: AuthProto CHAP (0x0305C22305) \*Jan 14 11:01:14.863:ppp13 LCP: MagicNumber 0xBC21E526 (0x0506BC21E526)

\*Jan 14 11:01:14.863:ppp13 LCP: MRRU 1524 (0x110405F4)

\*Jan 14 11:01:14.863:ppp13 LCP: EndpointDisc 1 user@cisco.com (0x1310017573657240737572662E6F7267)

\*Jan 14 11:01:14.863:ppp13 LCP:Event[Receive ConfAck] State[ACKsent to Open]

\*Jan 14 11:01:14.895:ppp13 PPP:Phase is AUTHENTICATING, by this end

\*Jan 14 11:01:14.895:ppp13 CHAP:O CHALLENGE id 2 len 27 from "LNS"

\*Jan 14 11:01:14.895:ppp13 LCP:State is Open

\*Jan 14 11:01:14.895:ppp13 CHAP:I RESPONSE id 2 len 34 from "user@cisco.com"

\*Jan 14 11:01:14.895:ppp13 PPP:Phase is FORWARDING, Attempting Forward

\*Jan 14 11:01:14.895:ppp13 PPP:Phase is AUTHENTICATING, Unauthenticated User

\*Jan 14 11:01:14.895:ppp13 PPP:Phase is FORWARDING, Attempting Forward

\*Jan 14 11:01:14.896:VPDN uid:13 Virtual interface created for user@cisco.com bandwidth 10000 Kbps

\*Jan 14 11:01:14.896:VPDN Vi3 Virtual interface created for user@cisco.com, bandwidth 10000 Kbps

L2X ADJ:Vi3:allocated ctx, size 1

\*Jan 14 11:01:14.896:VPDN Received L2TUN socket message Data UP

\*Jan 14 11:01:14.896:Vi3 PPP:Phase is AUTHENTICATING, Authenticated User

\*Jan 14 11:01:14.896:Vi3 CHAP:O SUCCESS id 2 len 4

\*Jan 14 11:01:14.896:Vi3 MLP:Request add link to bundle

\*Jan 14 11:01:14.896:Vi3 PPP:Phase is VIRTUALIZED

\*Jan 14 11:01:14.896:Vi3 MLP:Adding link to bundle

\*Jan 14 11:01:14.896:Vi3 MLP:Requested bundle vaccess creation

\*Jan 14 11:01:14.896:Vi3 MLP:Determine clone source for SSS

\*Jan 14 11:01:14.896:Vi3 MLP:Link is Virtual-Access, clone from Virtual-Template 1

\*Jan 14 11:01:14.897:Vi3 MLP:Determine clone source for SSS

\*Jan 14 11:01:14.897:Vi3 MLP:Link is Virtual-Access, clone from Virtual-Template 1

\*Jan 14 11:01:14.897:%LINK-3-UPDOWN:Interface Virtual-Access3, changed state to up

\*Jan 14 11:01:14.897:Vi3 MLP:SSS connect, bundle interface Vi4

\*Jan 14 11:01:14.897:PPP:Alloc Context [2A970D9898]

\*Jan 14 11:01:14.897:ppp14 PPP:Phase is ESTABLISHING

\*Jan 14 11:01:14.897:Vi4 MLP:Changing bundle bandwidth from 100000 to 10000

\*Jan 14 11:01:14.897:Vi4 MLP:Ready to finish adding link Vi3 to bundle

\*Jan 14 11:01:14.897:Vi3 MLP:Computed frag size 37492 exceeds MTU, changed to 1488

\*Jan 14 11:01:14.897:Vi4 MLP:Update bundle bandwidth 10000 set 10000

\*Jan 14 11:01:14.897:Vi3 MLP:Change transmit status from Init to Enabled, transmit links 1

\*Jan 14 11:01:14.897:Vi4 MLP:Added first link Vi3 to bundle user@cisco.com

\*Jan 14 11:01:14.898:Vi3 MLP:Updating bundle's PPP handle[0x5900000E] in SSS context

\*Jan 14 11:01:14.898:%LINEPROTO-5-UPDOWN:Line protocol on Interface Virtual-Access3, changed state to up

\*Jan 14 11:01:14.898:Vi4 MLP:Received segment updated message for bundle

\*Jan 14 11:01:14.915:%LINK-3-UPDOWN:Interface Virtual-Access4, changed state to up

\*Jan 14 11:01:14.915:Vi4 PPP:Force LCP OPEN on MLP Bundle

\*Jan 14 11:01:14.915:Vi3 PPP:Queue IPCP code[1] id[1]

\*Jan 14 11:01:14.915:Vi4 PPP:Phase is UP

\*Jan 14 11:01:14.915:Vi4 IPCP:CP[]

\*Jan 14 11:01:14.915:Vi4 IPCP:Event[OPEN] State[Initial to Starting]

\*Jan 14 11:01:14.915:Vi4 IPCP:O CONFREQ [Starting] id 1 len 10

\*Jan 14 11:01:14.915:Vi4 IPCP: Address 10.10.10.10 (0x03060A0A0A0A)

\*Jan 14 11:01:14.915:Vi4 IPCP:Event[UP] State[Starting to REQsent] \*Jan 14 11:01:14.915:Vi3 PPP:Process pending ncp packets \*Jan 14 11:01:14.915:Vi3 IPCP:Redirect packet to Vi4 \*Jan 14 11:01:14.915:Vi4 IPCP:I CONFREQ [REQsent] id 1 len 10 \*Jan 14 11:01:14.915:Vi4 IPCP: Address 0.0.0.0 (0x030600000000) \*Jan 14 11:01:14.915:Vi4 IPCP AUTHOR:Her address 0.0.0.0, we want 0.0.0.0 \*Jan 14 11:01:14.915:Vi4 IPCP:Pool returned 10.10.10.18 \*Jan 14 11:01:14.915:Vi4 IPCP:O CONFNAK [REQsent] id 1 len 10 \*Jan 14 11:01:14.915:Vi4 IPCP: Address 10.10.10.18 (0x03060A0A0A12) \*Jan 14 11:01:14.915:Vi4 IPCP:Event[Receive ConfReq-] State[REQsent to REQsent] \*Jan 14 11:01:14.915:Vi4 IPCP:I CONFACK [REQsent] id 1 len 10 \*Jan 14 11:01:14.915:Vi4 IPCP: Address 10.10.10.10 (0x03060A0A0A0A) \*Jan 14 11:01:14.915:Vi4 IPCP:Event[Receive ConfAck] State[REQsent to ACKrcvd] \*Jan 14 11:01:14.916:%LINEPROTO-5-UPDOWN:Line protocol on Interface Virtual-Access4, changed state to up \*Jan 14 11:01:14.936:Vi4 IPCP:I CONFREQ [ACKrcvd] id 2 len 10 \*Jan 14 11:01:14.936:Vi4 IPCP: Address 10.10.10.18 (0x03060A0A0A12) \*Jan 14 11:01:14.936:Vi4 IPCP:O CONFACK [ACKrcvd] id 2 len 10 \*Jan 14 11:01:14.936:Vi4 IPCP: Address 10.10.10.18 (0x03060A0A0A12) \*Jan 14 11:01:14.936:Vi4 IPCP:Event[Receive ConfReq+] State[ACKrcvd to Open] \*Jan 14 11:01:14.965:Vi4 IPCP:State is Open \*Jan 14 11:01:14.965:Vi4 Added to neighbor route AVL tree:topoid 0, address 10.10.10.18 \*Jan 14 11:01:14.965:Vi4 IPCP:Install route to 10.10.10.18 **LNS#show ppp all**

Interface/ID OPEN+ Nego\* Fail- Stage Peer Address Peer Name

Vi4 IPCP+ LocalT 10.10.10.18 user@cisco.com Vi3 LCP+ CHAP+ LocalT 10.10.10.18

#### **LNS#show ppp multilink**

Virtual-Access4

user@cisco.com

— — — —

Bundle name:user@cisco.com

Remote Username:user@cisco.com

Remote Endpoint Discriminator:[1] user@cisco.com

Local Username:LNS

Local Endpoint Discriminator:[1] user@cisco.com

Bundle up for 00:00:10, total bandwidth 10000, load 1/255

Receive buffer limit 12192 bytes, frag timeout 15 ms

Using relaxed lost fragment detection algorithm.

0/0 fragments/bytes in reassembly list

0 lost fragments, 0 reordered

0/0 discarded fragments/bytes, 0 lost received

0x0 received sequence, 0x3 sent sequence

Member links:1 (max 255, min not set)

 LAC:Vi3 (192.168.1.1), since 00:00:10, 37500 weight, 1488 frag size, unsequenced

No inactive multilink interfaces

## 関連情報

● [クライアント開始ダイヤルイン VPDN トンネリングの設定](http://www.cisco.com/c/ja_jp/td/docs/ios/vpdn/configuration/guide/15_1/vpd_15_1_book/client_init_dial-in.html)

● [Tテクニカルサポートとドキュメント – Cisco Systems](http://www.cisco.com/cisco/web/support/index.html?referring_site=bodynav)